Up-to-date Questions and Answers from authentic resources to improve knowledge and pass the exam at very first attempt. ----- Guaranteed.

PASS

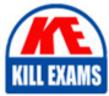

301b Dumps 301b Braindumps 301b Real Questions 301b Practice Test 301b Actual Questions

killexams.com

**F5-Networks** 

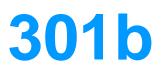

BIG-IP Local Traffic Manager (LTM) Specialist : Maintain & Troubleshoot

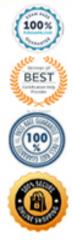

ORDER FULL VERSION)

D. The configuration reload request caused the config to reload and the device to failover.

#### **Answer:** B

### **QUESTION: 38**

-- Exhibit --

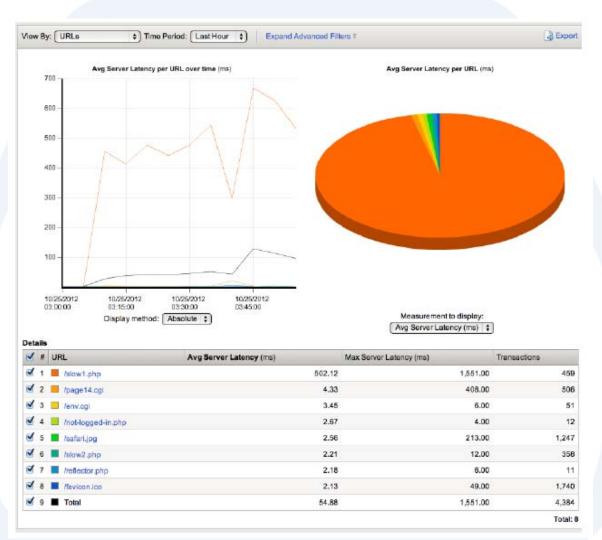

-- Exhibit --

Refer to the exhibit.

## KILLEXAMS.COM

Which URL should be reported to the server/application team as getting user-visible errors?

A. /env.cgi

B. /page14.cgi C. /reflector.php D. /browserspecific.html

#### **Answer:** B

-- Exhibit --

#### **OUESTION: 39**

PACKET CAPTURE THROUGH LIM DEVICE - CONNECTING TO VIRTUAL SERVER EXTINGUL VLAN
14:05104.639500 IP 10.1.5.100.49657 > 10.5.20.20.80; F 1356:1356(0) ack 4557 win 16425
14:05134.639500 IP 10.1.5.20.20.80 > 10.1.5.100.49657 : ack 4557 win 5735
14:35:4.634966 IP 10.3.20.20.80 > 10.1.5.100.49657 : ack 4558 win 5735
14:35:4.634966 IP 10.3.5.100.49657 > 10.3.20.20.80; Z 20037067(0) win 8192 cmss 1460,nop,wscale 2,nop,nop,wscale 0, sackOS, ecl>
14:35:9.596715 IP 10.3.20.20.80 > 10.1.5.100.49657 > 10.3.20.20.80; Z 20037067(0) win 8192 cmss 1460,nop,wscale 2,nop,nop,wscale 0, sackOS, ecl>
14:35:9.596715 IP 10.3.20.20.80 > 10.1.5.100.49652 > 10.3.20.20.80; Z 20037067(0) win 8192 cmss 1460,nop,wscale 0, sackOS, ecl>
14:35:9.59965 IP 10.3.5.100.49652 > 10.3.20.20.80; Z 20037067(0) win 8192 cmss 1460,nop,wscale 0, sackOS, ecl>
14:35:9.599165 IP 10.3.20.20.80 > 10.1.5.100.49652 > 10.3.20.20.80; Z 20037067(0) win 8192 cmss 1460,nop,wscale 0, sackOS, ecl>
14:35:9.599165 IP 10.3.20.20.80 > 10.1.5.100.49652 > 10.3.20.20.80; Z 20037067(0) win 8192 cmss 1460,nop,wscale 0, sackOS, ecl>
14:35:9.599165 IP 10.3.20.20.80 > 10.1.5.100.49652 > 10.3.20.20.80; Z 20037067(0) win 8192 cmss 1460,nop,wscale 0, sackOS, ecl>
14:35:9.599165 IP 10.3.20.20.80 > 10.1.5.100.49652 > 10.3.20.20.80; Z 20037067(1) win 8192
14:35:9.503065 IP 10.3.20.20.80 > 10.1.5.100.49652 > 10.3.20.20.80; Z 2005714(38) ack 1747 win 16425
14:35:9.503065 IP 10.3.20.20.80 > 10.1.5.100.49652 > 10.3.20.20.80; Z 20057140
14:35:9.503065 IP 10.3.20.20.80 > 10.1.5.100.49652 > 10.3.20.20.80; Z 20057140
14:35:9.503065 IP 10.3.50.20.20.80 > 10.1.5.100.49652 > 10.3.20.20.80; Z 20057140
14:35:9.503065 IP 10.3.50.20.80 > 10.1.5.100.49652 > 10.3.20.20.80; Z 20057140
14:35:9.503055 IP 10.3.50.20.80; Z 200500 IP 655101340
14:35:9.503055 IP 10.3.50.20.80; Z 200500 IP 655101340
14:35:9.503055 IP 10.3.50.20.80; Z 200,00; Z 200,00; Z 200,00; Z 200,00; Z 200,00; Z 200,00; Z 200,00; Z 200,00; Z 200,00; Z 200,00; Z 200,00; Z 200,00; Z 200,00; Z 200,00; Z 200,00; Z 200,00; Z 200,00; Z 200,00; Z 200,00; Z 200,00; Z 200,00; Z 200,00; Z 200,00; Z 200,00; Z 20 EXTERNAL VLAN INTERNAL VLAN
14:35:34.633317 IP 102.168.1.5.40857 > 102.168.1.100.80; F 2516122005:2516122005(0) ack 1308034121 wim 8936
14:35:34.634953 IP 102.168.1.6.40857 > 102.168.1.6.40857; F 110(0) ack 1 wim 252
14:35:34.634953 IF 102.168.1.6.40857 > 102.168.1.6.40857; F 110(0) ack 2 wim 8936
14:35:34.634953 IF 102.168.1.6.40857 > 102.168.1.100.80; 8 2457134793(0) wim 4380 <mss 1460, nop, wecale 0, sackOX, eol>
14:35:34.634953 IF 102.168.1.6.40857 > 102.168.1.6.40852; 8 2440055011:4240055011:40; ack 2457134793(0) wim 4380 <mss 1460, nop, wecale 0, sackOX, eol>
14:35:34.634953 IF 102.168.1.100.80 > 102.168.1.5.40852; 8 2440055011:4240055011:4240055011:40; ack 2457134794 uim 8102 <ms 1460, nop, wecale 8, nop, nop, sackOX>
14:35:34.630012 IF 102.168.1.6.40862 > 102.168.1.100.80; ack 1 wim 4350
14:35:35.6001221 IF 102.168.1.100.80 > 102.168.1.5.40862; P 1:442(341) ack 339 wim 256
14:35:35.600212 IF 102.168.1.5.40862 > 102.168.1.5.40862; P 1:442(341) ack 339 wim 256
14:35:35.60020 IF 102.168.1.5.40862 > 102.168.1.100.80; P 135:558(10) ack 322 wim 4721
14:35:35.643600 IF 102.168.1.5.40862 > 102.168.1.100.80; P 359:658(10) ack 126 wim 255
14:35:35.655978 IF 102.168.1.5.40862 > 102.168.1.100.80; P 359:658(10) ack 126 wim 254
14:35:35.655978 IF 102.168.1.5.40862 > 102.168.1.100.80; P 46:1007(349) ack 1747 wim 6126
14:35:35.655978 IF 102.168.1.5.40862 > 102.168.1.100.80; P 66:1007(349) ack 1747 wim 254
14:35:35.655978 IF 102.168.1.5.40862 > 102.168.1.100.80; P 66:1007(349) ack 1747 wim 254
14:35:35.655978 IF 102.168.1.5.40862 > 102.168.1.00.80; P 66:1007(349) ack 1747 wim 6126
14:35:35.655978 IF 102.168.1.5.40862 > 102.168.1.00.80; P 66:3007(349) ack 1747 wim 6126
14:35:35.655978 IF 102.168.1.5.40862 > 102.168.1.00.80; P 66:3007(339:239:10) wim 13400 <ms 1460, nop, wecale 0, sackOK, eol>
14:35:35.65006 IF 102.168.1.5.40862 > 102.168.1.00.80; P 66:3052239:209(0335239!0) wim 1912 <ms 1460, nop, wecale 8, nop, nop, sackOK, eol>
14:35:35.66006 IF 102.168.1.5.40862 > 102.168.1.100.80; P 1007:1356(349) ack 1352 wim 7531
14:35:35.6

PACKET CAPTURE IMROUGH LIM DEVICE - TRYING TO CONNECT DIRECTLY TO SERVER

EXTERNAL VLAN

EXTERNAL VLAN 14:32:45.067347 IF 10.1.5.100.49855 > 152.168.1.10.80: 8 3803879560;3803879560(0) win 8192 <mss 1460,ncp,vsoale 2,ncp,ncp,sackOK> 14:32:49.299299 IP 10.1.5.100.49856 > 192.168.1.10.80: 8 2318792924:2318792924(0) win 8192 <mss 1460,ncp,vscale 2,ncp,ncp,sackOK> 14:32:52.277765 IP 10.1.5.100.49856 > 192.168.1.10.80: 8 2318792924:2318792924(0) win 8192 <mss 1460,ncp,vscale 2,ncp,ncp,sackOK> 14:32:52.296629 IP 10.1.5.100.49856 > 192.168.1.10.80: 8 2318792924:2318792924(0) win 8192 <mss 1460,ncp,vscale 2,ncp,ncp,sackOK> 14:32:58.312932 IP 10.1.5.100.49856 > 192.168.1.10.80: 8 2318792924:2318792924(0) win 8192 <mss 1460,ncp,vscale 2,ncp,ncp,sackOK> 14:32:58.312932 IP 10.1.5.100.49856 > 192.168.1.10.80: 8 2318792924:2318792924(0) win 8192 <mss 1460,ncp,vscale 2,ncp,ncp,sackOK> INTERNAL VLAN

INTERNAL VLAN INTERNAL VLAN 14:32:49.005417 IP 10.1.5.100.49855 > 192.168.1.10.80: 5 3803879960:3803879960(0) win 8192 <mss 1460,nop,wscale 2,nop,nop,sackOK> 14:32:49.299448 IP 10.1.5.100.49856 > 192.168.1.10.80: 5 2318792924:2318792924(0) win 8192 <mss 1460,nop,wscale 2,nop,nop,sackOK> 14:32:52.077090 IP 10.1.5.100.49856 > 192.168.1.10.80: 3 3803879960:3803879960(0) win 8192 <mss 1460,nop,wscale 2,nop,nop,sackOK> 14:32:52.976566 IP 10.1.5.100.49856 > 192.168.1.10.80: 3 2318792924:2318792924(0) win 8192 <mss 1460,nop,wscale 2,nop,nop,sackOK> 14:32:58.99236 IP 10.1.5.100.49856 > 192.168.1.10.80: 3 2318792924:2318792924(0) win 8192 <mss 1460,nop,wscale 2,nop,nop,sackOK> 14:32:58.312960 IP 10.1.5.100.49856 > 192.168.1.10.80: 5 2318792924:2318792924(0) win 8192 <mss 1460,nop,nop,sackOK>

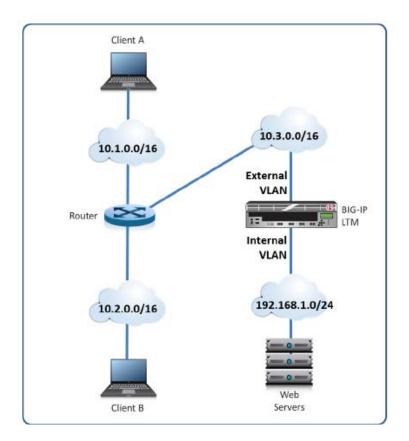

-- Exhibit --

Refer to the exhibits.

Users are able to access the application when connecting to the virtual server but are unsuccessful when connecting directly to the application servers. The LTM Specialist wants to allow direct access to the application servers. Why are users unable to connect directly to the application servers?

A. The router does NOT have a route to the server subnet.

B. The web server does NOT have a correct default gateway.

C. The LTM device does NOT have a SNAT on the External VLAN.

D. The LTM device does NOT have an IP Forwarding virtual server on the Internal VLAN.

E. The LTM device does NOT have an IP Forwarding virtual server on the External VLAN.

**Answer:** B

**QUESTION:** 40

-- Exhibit --

PARTY CAPTURE AT LIN DEVICE - CONNECTING TO VINTUAL SERVER

INTERNAL
VAN

EXTERNAL
VAN

EXTERNAL
VAN

EXTERNAL
VAN

EXTERNAL
VAN

EXTERNAL
VAN

EXTERNAL
VAN

EXTERNAL
VAN

EXTERNAL
VAN

EXTERNAL
VAN

EXTERNAL
VAN

EXTERNAL
VAN

EXTERNAL
VAN

EXTERNAL
VAN

EXTERNAL
VAN

EXTERNAL
VAN

EXTERNAL
VAN

EXTERNAL
VAN

EXTERNAL
VAN

EXTERNAL
VAN

EXTERNAL
VAN

EXTERNAL
VAN

EXTERNAL
VAN

EXTERNAL
VAN

EXTERNAL
VAN

EXTERNAL
VAN

EXTERNAL
VAN

EXTERNAL
VAN

EXTERNAL
VAN

EXTERNAL
VAN

EXTERNAL
VAN

EXTERNAL
VAN

EXTERNAL
VAN

EXTERNAL
VAN

EXTERNAL
VAN

EXTERNAL
VAN

EXTERNAL
VAN

EXTERNAL
VAN

EXTERNAL
VAN

EXTERNAL
VAN

EXTERNAL
VAN

EXTERNAL
VAN

EXTERNAL
VAN

EXTERNAL
VAN

EXTERNAL
VAN

EXTERNAL
VAN

EXTERNAL
VAN

EXTERNAL
VAN

EXTERNAL
VAN

EXTERNAL
VAN

EXTERNAL
VAN

EXTERNAL
VAN

EXTERNAL
VAN

EXTERNAL
VAN

EXTERNAL
VAN

EXTERNAL
VAN

EXTERNAL
VAN

EXTERNAL
VAN

EXTERNAL
VAN

EXTERNAL
VAN

EXTERNAL
VAN

EXTERNAL
VAN

EXTERNAL
VAN

EXTERNAL
VAN

EXTERNAL
VAN

EXTERNAL
VAN

EXTERNAL
VAN

EXTERNAL
VAN

EXTERNAL
VAN

EXTERNAL
VAN

EXTERNAL
VAN

EXTERNAL
VAN

EXTERNAL
VAN

EXTERNAL
VAN

EXTERNAL
VAN

EXTERNAL
VAN

EXTERNAL
VAN

EXTERNAL
VAN

EXTERNAL
VAN

EXTERNAL
VAN

EXTERNAL
VAN

EXTERNAL
VAN

EXTERNAL
VAN

EXTERNAL
VAN

EXTERNAL
VAN

EXTERNAL
VAN

EXTERNAL
VAN

EXTERNAL
VAN

EXTERNAL
VAN

EXTERNAL
VAN

EXTERNAL
VAN

EXTERNAL
VAN

EXTERNAL
VAN

EXTERNAL
VAN

EXTERNAL
VAN

EXTERNAL
VAN

EXTERNAL
VAN

EXTERNAL
VAN

EXTERNAL
VAN

EXTERNAL
VAN

EXTERNAL
VAN

EXTERNAL
VAN

EXTERNAL
VAN

EXTERNAL
VAN

EXTERNAL
VAN

EXTERNAL
VAN

EXTERNAL
VAN

EXTERNAL
VAN

EXTERNAL
VAN

EXTERNAL
VAN

EXTERNAL
VAN

EXTERNAL
VAN

EXTERNAL
VAN

EXTERNAL
VAN

EXTERNAL
VAN

EXTERNAL
VAN

EXTERNAL
VAN

EXTERNAL
VAN

EXTERNAL
VAN

EXTERNAL
VAN

EXTERNAL
VAN

EXTERNAL
VAN

EXTERNAL
VAN

EXTERNAL
VAN

EXTERNAL
VAN

EXTERNAL
VAN

EXTERNAL
VAN

EXTERNAL
VAN

EXTERNAL
VAN

EXTERNAL
VAN

EXTERNAL
VAN

EXTERNAL
VAN

EXTERNAL
VAN

EXTERNAL
VAN

EXTERNAL
VAN

EXTERNAL
VAN

EXTERNAL
VAN

EXTERNAL
VAN

EXTERNAL
VAN

EXTERNAL
VAN

EXTERNAL
VAN

EXTERNAL
VAN

INTERNAL VLAN <no packets captured>

#### -- Exhibit --

Refer to the exhibits.

Users are able to access the application when connecting to the virtual server but are unsuccessful when connecting directly to the application servers. The LTM Specialist wants to allow direct access to the application servers. Which configuration change resolves this problem?

A. Enable port 443 on the virtual server.

- B. Configure a SNAT pool on the LTM device.
- C. Disable address translation on the virtual server.
- D. Configure an IP Forwarding virtual server on the LTM device.
- E. Configure a route to the web server subnet on the network router.

Answer: D

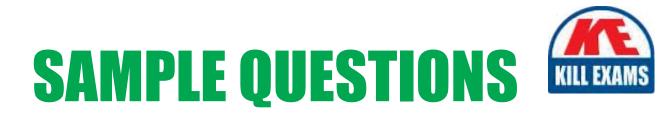

# These questions are for demo purpose only. **Full version** is up to date and contains actual questions and answers.

Killexams.com is an online platform that offers a wide range of services related to certification exam preparation. The platform provides actual questions, exam dumps, and practice tests to help individuals prepare for various certification exams with confidence. Here are some key features and services offered by Killexams.com:

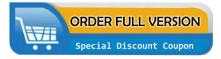

<u>Actual Exam Questions</u>: Killexams.com provides actual exam questions that are experienced in test centers. These questions are updated regularly to ensure they are up-to-date and relevant to the latest exam syllabus. By studying these actual questions, candidates can familiarize themselves with the content and format of the real exam.

**<u>Exam Dumps</u>**: Killexams.com offers exam dumps in PDF format. These dumps contain a comprehensive collection of questions and answers that cover the exam topics. By using these dumps, candidates can enhance their knowledge and improve their chances of success in the certification exam.

**<u>Practice Tests</u>**: Killexams.com provides practice tests through their desktop VCE exam simulator and online test engine. These practice tests simulate the real exam environment and help candidates assess their readiness for the actual exam. The practice tests cover a wide range of questions and enable candidates to identify their strengths and weaknesses.

**<u>Guaranteed Success</u>**: Killexams.com offers a success guarantee with their exam dumps. They claim that by using their materials, candidates will pass their exams on the first attempt or they will refund the purchase price. This guarantee provides assurance and confidence to individuals preparing for certification exams.

**<u>Updated Content:</u>** Killexams.com regularly updates its question bank and exam dumps to ensure that they are current and reflect the latest changes in the exam syllabus. This helps candidates stay up-to-date with the exam content and increases their chances of success.

**<u>Technical Support</u>**: Killexams.com provides free 24x7 technical support to assist candidates with any queries or issues they may encounter while using their services. Their certified experts are available to provide guidance and help candidates throughout their exam preparation journey.

For More exams visit https://killexams.com/vendors-exam-list Kill your exam at First Attempt....Guaranteed!